# Komputer w praktyce

# Treść

# Artykuły

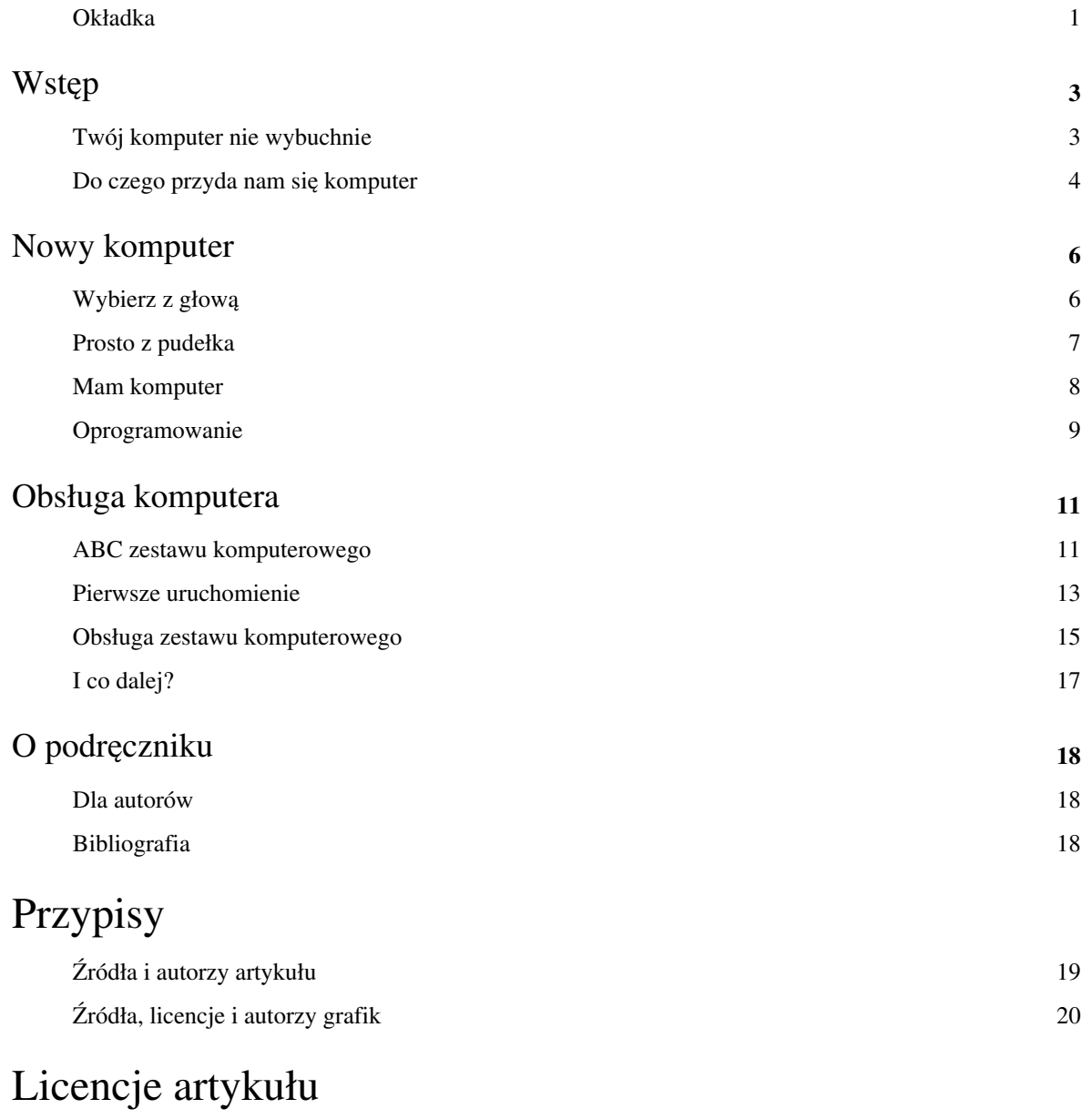

Licencja 21

# **Okładka**

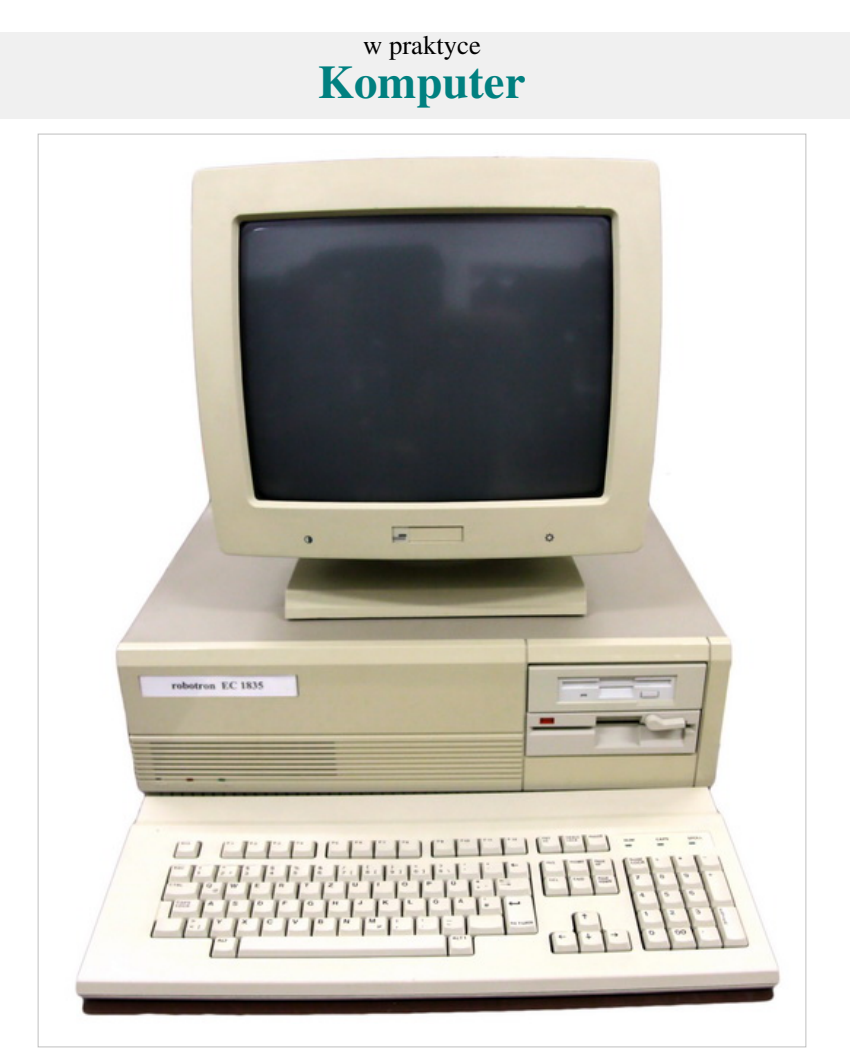

Autor: Kompowiec

## **[Wejdź](http://pl.wikibooks.org/w/index.php?title=Komputer_w_praktyce) [Druga książka z serii "w praktyce"](http://pl.wikibooks.org/w/index.php?title=Internet_w_praktyce/Ok%C5%82adka)**

# Wstęp

# **Twój komputer nie wybuchnie**

Tutaj zapoznasz się ogólnie z czymś tym co nazywają komputer :) Odnośniki do Wikipedii zawierają różne technikalia i jeśli ich nie zrozumiesz - możesz odpuścić i przeczytać tylko to co tu zostało napisane.

### **Co to jest komputer PC?**

PC to ten blaszak który ma monitor podobny do telewizora, klawiaturę podobną do maszyny do pisania i śmieszny dodatek, myszka z ogonkiem (i dwoma przyciskami oraz rolką) Komputer to jest jednak coś, co można wykorzystać teraz już wszędzie - w urzędach (dotykowe panele, z ofertami pracy), sklepie (kasownik), w samochodzie itd. itd. nawet nowsze modele telewizorów są już komputerami (odbieranie cyfrowego sygnału). Dlatego trzeba doprecyzować: kawał blachy niczym z samochodu, to taka specjalna wersja dla domowników, o nazwie PC (*Personal Computer*) co po polsku znaczy "Komputer Osobisty". Technikalia o nim znajdziesz w ramce po prawej.

#### **Komputer jako kolejne urządzenie elektroniczne**

Pamiętaj, że komputer to tylko kolejne pudło elektroniczne w twoim domu - tak jak kuchenka mikrofalowa, telewizor czy magnetowid. W przeciwieństwie jednak do nich ma niepowtarzalną cechę - ma nieograniczoną ilość zastosowań w przeciwieństwie do ww. które wykonują tylko jedną funkcję. Komputer może nie tylko je zastąpić (sic! - po za mikrofalą :) ) ale także wykonać zadania które powodują pewnie zawroty głowy...

#### **Sprzęt i oprogramowanie - system operacyjny, programy...**

Każdy typowy PC składa się z tych części - sprzętu (fizyczna) i oprogramowania (mózg części fizycznych). I zwykle bardziej pod uwagę się bierze właśnie jego oprogramowanie niż sprzęt, bo jak widać - informuje sprzęt co ma dalej robić, w jakiej kolejności itd.

**System operacyjny** to ta niematerialna część komputera - czyli oprogramowanie. Jest ono najpotrzebniejszym programem ze wszystkich - to do niego zawsze ładujemy kolejne, "mniejsze" programy (coś do biura, coś do internetu, coś do gier)

**Programy** to ta praktyczna część komputerów - to one pozwalają na wykonanie dowolnej pracy z nimi. system bez tych pomocników dalej nic nie umie - potrafi tylko zorganizować sprzęt, natomiast nie napiszemy bez nich żadnego listu, zdjęć i filmów, internetu i po prostu czegokolwiek.

# **Do czego przyda nam się komputer**

Komputer osobisty (Personal Computer) alias PC (pecet) jest obecnie najbardziej popularny na całym świecie i używany praktycznie wszędzie. Dlaczego? Po co? O tym tutaj w tymże artykule!

### **Wykorzystanie komputera w domu**

Komputery zagościły w naszym życiu na dobre. Niektórzy nie wyobrażają sobie bez niego życia. Jeśli się wahamy się, czy kupić lub mamy co dopiero nowy komputer (co zrobić z takim komputerem w 2 rozdziale) zobaczmy, do czego może się przydać to urządzenie. Jednak temat nie wyczerpuje całego tematu, bowiem można je wyliczać bez końca. Opisane zostały tutaj praktyczne rzeczy, które mogą się przydać na co dzień.

#### **Tworzenie dokumentów tekstowych**

Komputer jest dobrym narzędziem do pisania wszelkich tekstów – CV, wnioski, zażalenia... takie dokumenty mają tę przewagę, że można je wielokrotnie edytować na komputerze, są bardziej czytelne i (zwykle) traktuje się je poważniej. Możemy się w tym celu posłużyć prostym [WordPadem](http://pl.wikipedia.org/wiki/WordPad) lub do bardziej złożonych zadań darmowym [Writerem z](http://pl.wikibooks.org/w/index.php?title=OpenOffice.org/Writer) pakietu biurowego [OpenOffice.org](http://pl.wikibooks.org/w/index.php?title=OpenOffice.org) lub komercyjnym [Wordem](http://pl.wikipedia.org/wiki/Microsoft_Word) z pakietu [Microsoft Office](http://pl.wikipedia.org/wiki/Microsoft_Office).

#### **Notatki, listy zakupowe...**

Komputer może być wykorzystany do pisana wszystkich tekstów – tak jak wcześniej wspomniane było. Dlaczego by nie pisać także przeróżnych notatek w formie żółtych karteczek?

#### **Obliczenia, planowanie wydatków**

Komputer to głównie maszyna licząca. Jest więc znakomitym "matematykiem", w którym możemy obliczyć wszystko – od prostych, nadających się obliczeń na zwykłym kalkulatorze po... przejęciu władzy nad przebiegiem obliczeń (kalkulatory programowalne są bardzo drogie i prawie niedostępne).

#### **Multimedia**

Wykonane zdjęcia aparatem cyfrowym, telefonem czy innym narzędziem możemy przenieść do komputera. Dzięki temu, możemy poprawić ich jakość, edytować itp. Podobnie jest z muzyką i filmami... Ale co ze starymi filmami na kasetach wideo? Też dodamy do komputera!

### **Korzystanie z internetu**

#### **Komunikacja ze znajomymi**

Komputer może służyć jako narzędzie do komunikacji z rodziną, znajomymi.... mamy co najmniej 2 sposoby. Pierwszy to napisanie listu elektronicznego. Drugi sposób to komunikowanie się "na żywo", przez komunikator.

#### **Rozrywka**

Internet jest też źródłem rozrywki. Istnieje mnóstwo stron na których znajdziemy gry logiczne, zręcznościowe, łamigłówki, i wiele innych kategorii. Można grać samemu (gra jednoosobowa), z komputerem (jeśli gra w którą chcemy zagrać jest wieloosobowa) albo z lepszym duetem, w osobami w internecie.

#### **Wiedza**

Na przeróżnych stronach, różni ludzie mogą pisać swoje porady. I tak na przykład, na stronach o tematyce medycznej, znajdziemy informacje na temat własnej choroby itd., z kolei na stronach o nauce, możemy się dokształcić, w Google znajdziemy pracę, lub pracę dorywczą... Oczywiście nie tylko możemy się dokształcać z ważnych dziedzin. Możemy także wiedzieć więcej o naszej pasji i hobby... Ogólnie, skarbnica wiedzy to największa zaleta internetu.

#### **Informacje z kraju, świata a nawet z miejsca naszego mieszkania**

Stron z aktualnymi wiadomościami jest dużo. Możemy więc zamienić naszą ulubioną gazetę z kiosku, na elektroniczną (takie zwykle są o połowę tańsze) lub czytać bez żadnego kupowania, za darmo. Ta druga opcja jest z pewnością bardziej rozszerzona o informacje niż pierwsza. Zwykle takie strony które piszą o wszystkim, jest podzielona na kategorie tematyczne. Znajdziemy i prześledzimy więc naszą ulubioną kategorię.

W tej książce nie piszemy o internecie, jednakże została wydana na ten temat drugą część <sup>[1]</sup> tej serii

### **Przypisy**

[1] [http://pl.wikibooks.org/wiki/Internet\\_w\\_praktyce/Okładka](http://pl.wikibooks.org/wiki/Internet_w_praktyce/Ok�adka)

# Nowy komputer

# **Wybierz z głową**

#### **Komputer dla oszczędnych**

Cena jest jednym z głównych kryteriów przy zakupie komputera. Kupujący szuka możliwie najtańszego produktu, spełniający określone wymagania. Niestety, planując zakup PC, musimy się liczyć ze dość znacznym wydatkiem, jeśli będziemy musieli zainwestować z system Windows. Jeśli jednak się przekonaliśmy do systemu [Linux,](http://pl.wikibooks.org/w/index.php?title=Linux) to możemy znacznie zredukować koszty, bowiem praktycznie każdy Linux ma niewygórowane wymagania, wraz z każdą wersją.

#### **Drugi do domu**

W dużej rodzinie, dodatkowy komputer jest tak samo potrzebny jak drugi telewizor. Bardzo często zdarza się, że domownicy w jednym czasie mają potrzebę skorzystać z Peceta - w takich wypadkach trudno o zgodę. Jedynym wyjściem z sytuacji jest zakup drugiego komputera. Niekoniecznie musimy inwestować w drugi komputer stacjonarny(zazwyczaj mało kto w domu będzie w tym samym czasie na przykład wykonywać zaawansowane operacje, które potrzebują dużej wydajności). Zazwyczaj wystarczy laptop, który umożliwia podstawowe prace takie jak korzystanie z internetu, użytkowanie pakietów biurowych lub nawet granie w proste gierki.

#### **Dla prawdziwych graczy**

Nowoczesne, pełne realizmu i przeróżnych efektów specjalnych gry wymagają od komputera olbrzymiej mocy obliczeniowej. W tym zastosowaniu nie sprawdzi się najtańszy pecet. Taki komputer do gier powinien mieć przede wszystkim nowoczesną kartę graficzną i dużo pamięci operacyjnej. Jeśli natomiast zależy nam wyłącznie na graniu, komputer się zwykle nie sprawdzi, gdyż im nowsze gry gramy, prędzej czy później będziemy musieli go rozbudować o nowsze części. Dlatego, żeby nie przepłacać warto kupić konsolę, która jest tylko do tego przeznaczona. Nie będzie trzeba jej rozbudowywać i niektóre modele sprawdzą się nawet w sytuacjach multimedialnych.

#### **Do teczki lub plecaka**

Notebooki to z założenia przenośne urządzenia, jednak nie każdy model nadaje się do pracy w terenie. Typowy mobilny komputer powinien być niewielki i długo działać na bateriach. Urządzenie służy w takich wypadkach do prostych przyjemności, do załatwiania spraw w internecie.

#### **Piękny dla bogatych**

Nowy apartament, a w nim modernistyczne meble i wyszukane tynki strukturalne - tu zwykły pecet czy szary kanciasty laptop nie pasuje swoim wyglądem. Pospolitość nie zadowoli eleganckiej pani prezes - dla niej potrzebny jest sprzęt niekoniecznie wydajny, ale z pewnością ekskluzywny. Jednym ze sposobów posiadania dobrze wykonanego komputera, jest wybór maszyny typu iMac. Jest bardzo drogi, ale jego obudowa typu all-in-one z atrakcyjnym desingiem, bezprzewodową klawiaturą i płaską myszką z dotykowym monitorem na pewno będzie pasować do nowoczesnego mieszkania.

# **Prosto z pudełka**

Kiedy przyjdziemy ze sklepu z kartonami zawierającymi nasz nowy (lub lepszy od starego) komputer, po chwil radości musimy zmierzyć się z jego podłączeniem. Ten rozdział oszczędzi wiele stresu, jeśli dotychczas nie miałeś okazji podłączać nowego komputera.

### **Rozpakowujemy komputer**

Po wyjęciu komputera z kartonu zbiorczego przystępujemy do rozpakowania poszczególnych komponentów:

- 1. Ostrożnie nożem przecinamy taśmę od kartonu jednostki centralnej i otwieramy opakowanie
- 2. Wyjmujemy folie lub styropiany
- 3. W kartonie jednostki centralnej znajdziemy pudełka z akcesoriami i instrukcją obsługi.
- 4. Wypakowujemy z kartonu jednostkę centralną i resztę akcesoriów, następnie zdejmujemy z niej folię i ustawiamy komputer na biurku

#### **Rozpakowujemy laptopa**

- 1. Ostrożnie przecinamy taśmę zabezpieczającą karton notebooka
- 2. Wyjmujemy laptopa oraz dodatkowe akcesoria, takie jak akumulator i zasilacz

### **Przygotowujemy komputer stacjonarny do pracy**

Podłączenie zestawu komputerowego nie jest trudne. Większość gniazd jest wyprofilowana, żeby nie dało się włożyć wtyczki w nieprawidłowy sposób. W tej części zostało opisane, jak prawidłowo wykonać wszystkie połączenia i przygotować komputer do działania.

- 1. Do gniazda PS/2 wkładamy wtyczkę myszy. Gniazdo PS/2 jest zielone, wtyczka od myszy też. Jeśli mamy mysz ze złączem USB (prostokątna, zwykle wtyczka), możemy podłączyć ją do tego gniazda. Jeśli mamy mysz z czarną wtyczką, to w komplecie z komputerem może się znajdować taka zielona wtyczka, dostępna oddzielnie. W ten sposób możemy podłączyć mysz do gniazda PS/2
- 2. W analogiczny sposób podłączamy klawiaturę do gniazda PS/2, z tą różnicą, że wszystko jest oznaczone fioletowym kolorem (oprócz gniazda USB)
- 3. Teraz zajmiemy się monitorem. Podłączamy jeden koniec przewodu, do monitora, a drugi do karty graficznej, do trapezowego niebieskiego, lub białego prostokątnego złącza
- 4. Podłączamy przewody zasilania do monitora oraz do jednostki centralnej
- 5. Wtyczki sieciowe przewodów zasilających wkładamy do gniazdka sieci elektrycznej lub do listwy zasilającej
- 6. Jeśli w komplecie z komputerem są głośniki, podłączamy je do zielonego gniazda mini-jack z tyłu obudowy oraz zwykle do zasilania
- 7. Komputer jest już praktycznie gotowy do pierwszego uruchomienia. Aby włączyć zasilanie jednostki centralnej, wciskamy przełącznik (obok przewodu zasilającego) do pozycji 1

### **Przygotowanie laptopa do pracy**

- 1. Delikatnie wkładamy akumulator do odpowiedniego miejsca w obudowie laptopa. Przesuwamy blokadę akumulatora (pozycja oznaczona zamkniętą kłódką), zabezpieczając go w ten sposób przed przypadkowym wypadnięciem.
- 2. Usuwamy wszelkie niepotrzebne folie zabezpieczające z obudowy i ekranu.
- 3. Wtyczkę zasilacza wkładamy do gniazda w tylnej części obudowy laptopa. Drugą wtyczkę umieszczamy w gnieździe sieci elektrycznej lub listwie zasilającej.
- 4. Komputer jest już gotowy.

# **Mam komputer**

Czy wreszcie po podłączeniu naszego pudła możemy odetchnąć? Okazuje się że jeszcze nie. Musimy nasz kochany drogi sprzęt ustawić odpowiednio, byśmy mogli wygodnie z niego korzystać.

Ponadto, by nienadwrężać naszych mięśni i kości na ew. urazy, powinniśmy przestrzegać pewne warunki bezpieczeństwa pracy.

### **Ustawienie**

Poniższe zdjęcie to konfiguracja pracy autora:

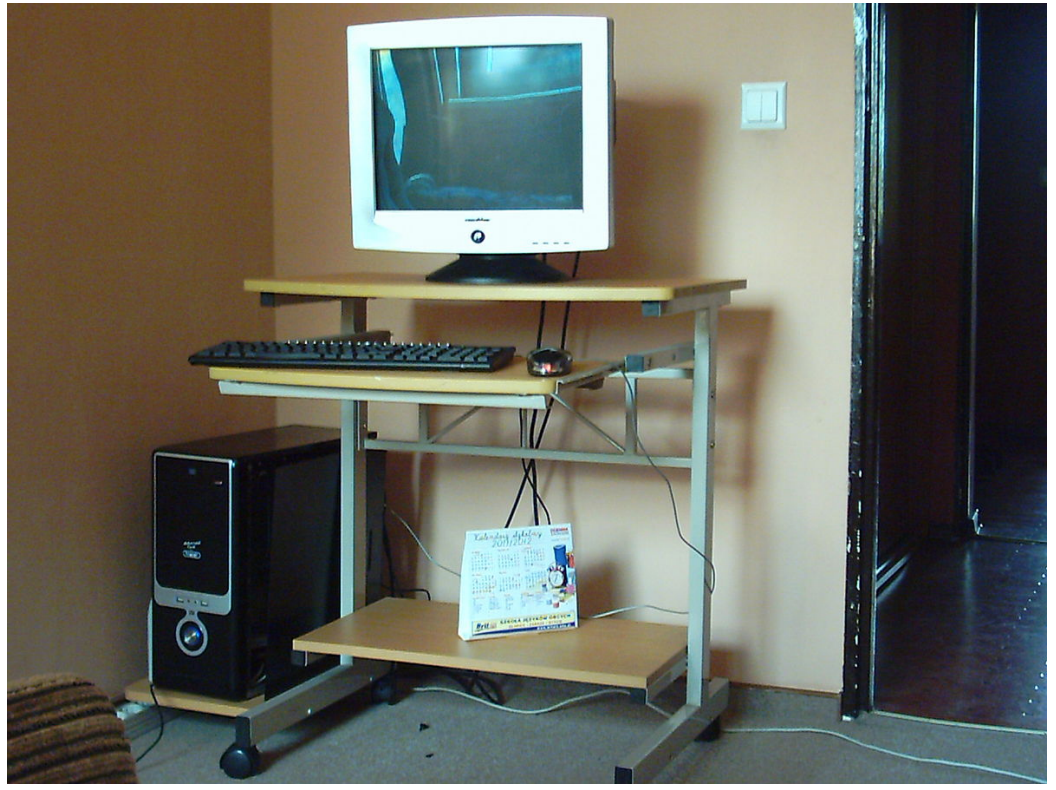

A teraz szczegółowy opis:

- Przede wszystkim musimy opatrzyć się w biurko :-)
- Następnie monitor należy położyć na samą górę biurka monitor jest w pewnym sensie stacją roboczą
- Po lewej możemy postawić ciężką obudowę komputera jeśli jest ona typu desktop (fot. poniżej) to ustaw pod monitorem, gdyż to znacznie ułatwi korzystanie z napędów, wyłączanie komputera itd.
- pozostałe akcesoria w tym wypadku klawiatura i myszka ustawiamy na ruchomej części biurka, nieco poniżej monitora

• W pustej części (na dole biurka, gdzie leży kalendarz szkolny) możemy jeszcze postawić rzeczy typu głośniki (jeśli są za duże), urządzenie wielofunkcyjne, a jeśli mamy jeszcze kamerkę internetową, modem, mikrofon i inne drobnostki to można dobrać wg. własnego gustu.

Jeszcze jedna uwaga - postaraj się wszystkiego nie zaplątać :)

### **Bezpieczeństwo pracy**

- 1. Staraj się utrzymywać komputer w czystości zbyt brudny komputer oznacza częstsze błędy sprzętowe oraz choroby zdrowotne (najgroźniejszymi są te na klawiaturze, gdyż jest tam dużo zakamarków)
- 2. Staraj się nie żywić przy komputerze
- 3. Nie należy przykrywać otworów komputera np. na monitorze, gdyż przy podwyższonej temperaturze mogą ulec przegrzaniu i wystąpić błędy sprzętowe.
- 4. Monitor wydziela promieniowanie, które może uszkodzić wzrok. Siedź na komputerze maksymalnie 45 minut a następnie zrób sobie kwadrans przerwy.
- 5. W czasie przerwy wykonaj kilka ćwiczeń
- 6. Staraj się nie spędzać całego czasu na komputerze może to doprowadzić do uzależnienia

To są podstawy. jeśli chcesz wiedzieć więcej, poszukaj informacji na temat ergonomii

# **Oprogramowanie**

Wybrałeś, podłączyłeś i poznałeś budowę komputera - To są jeszcze dopiero podstawy. By pudło zaczęło działać, musi mieć ww. tytułowe oprogramowanie <sup>[1]</sup> - to, przeglądać aplikacji opowiadanych przez naszych znajomych i wiele innych rzeczy.

### **Prawa autorskie**

Prawo autorskie chroni publikacje przed nieupoważnioną publikacją czyjejś pracy. Dzięki niej, mamy pewność że nasze teksty, wiedza i inne dokumenty zostaną wykorzystane tylko wg. licencji (poniżej) lub własnych, wymyślonych przez nas prawa z użytku (jeśli nam nie odpowiadają istniejące już licencje - wtedy nabiera nazwy [EULA](http://pl.wikipedia.org/wiki/EULA))

### **Licencje**

Należy pamiętać jednak, iż programy komputerowe także wykonują ludzie (tak samo jak osoby przy budowie) i nie jest tak łatwo napisać nowy program, a tym bardziej grę komputerową - to każdego kosztuje masę wysiłku, czasem pieniędzy (w wypadku komercyjnych firm) Takie osoby nazywamy programistami - osoba która programuje i wykonuje oprogramowanie. Dlatego powstały masę licencji - darmowych, płatnych i ograniczających funkcjonalność. Przedstawimy te najpopularniejsze z nich.

- [Freeware](http://pl.wikipedia.org/wiki/Freeware)  Program darmowy. Po prostu różni się od tych jak [GPL](http://pl.wikipedia.org/wiki/GPL) tym, że autor nie udostępnia kodu źródłowego (czyli nie może być modyfikowany przez ww. programistów).
- [Shareware](http://pl.wikipedia.org/wiki/Shareware)  Korzystanie z programy jest obwarowane pewnymi zasadami, pod innymi nazwami. Zwykle je łączy to, że najczęściej po przekroczeniu limitów, mamy możliwość wykupienia licencji na pełną wersję danej aplikacji lub musimy usunąć ją z naszego komputera.
	- [Trial -](http://pl.wikipedia.org/wiki/Trial) Z programu można korzystać bezpłatnie przez określony czas (30 minut-120 dni).
	- [Limit uruchomień -](�� h t t p : / / p l . w i k i p e d i a . o r g / w i k i / L i m i t _ u r u c h o m i eD) Program można uruchomić wyłącznie określoną liczbę razy.
- [Demo -](http://pl.wikipedia.org/wiki/Demo) Wersja demonstracyjna, pokazujące pewne funkcje programu/gry w celu zachęcenia nabywcy do zakupu pełnej wersji.

#### **Piractwo komputerowe**

Niektórzy użytkownicy komputerów, którzy nie chcą wydawać pieniędzy na program komputerowy często pożyczają go od znajomego który go posiada, albo co gorsza, szukają go na stronach z tzw. [warezami.](http://pl.wikipedia.org/wiki/warez) Takie zachowanie nazywamy piractwem komputerowym - inaczej mówiąc, łamaniem prawa autorskiego. W ten sposób okradamy twórców, ich wysiłek przy tworzeniu wychodzi przez to na marne - jest to bardzo podobne do ukradnięcia samochodu - wiadomo że nie byłbyś zadowolony gdy ktoś Ci by pożyczył coś twojego, bez twojej zgody.

Co możesz wykonać w takiej sytuacji? Spróbować pooszczędzać albo... skorzystać z [darmowego oprogramowania.](http://pl.wikibooks.org/w/index.php?title=Darmowe_oprogramowanie)

### **Przypisy**

[1] <http://pl.wikipedia.org/wiki/Oprogramowanie>

# Obsługa komputera

# **ABC zestawu komputerowego**

Wybór pierwszego komputera to zawsze duży problem. Co jest niezbędnym wyposażeniem, a z zakupem jakich elementów możemy zaczekać? Elementy komputera, które są niezbędne do pracy zaznaczono na czerwono. Na niebiesko zostały zaznaczone elementy które można kupić w drugiej kolejności.

#### **Elementy w obudowie komputera**

#### **Procesor**

Procesor to najważniejsza część komputera. Przetwarza miliardy operacji na sekundę. W nim dokonywane są zaawansowane operacje na bitach (jednostkach informacji w formie impulsów elektrycznych), polegające na działaniach arytmetycznych tj. dodawaniu, odejmowaniu itd. Wydajność procesora najczęściej mierzona jest w liczbie wykonywanych cykli operacji na sekundę (taktowanie procesora). Wyrażana w hercach (1 herc to 1 działanie na sekundę). Ze względu na wysoką wydajność obecnych procesorów stosuje się odpowiednie przedrostki np. Giga czy Mega -herc.

#### **Pamięć RAM**

Pamięć RAM to pamięć tymczasowa, która dostępna jest tylko wtedy, kiedy uruchomiony jest komputer. Jest to pamięć wykorzystywana przez procesor w celu zapisywania w niej cząstkowych wyników jego pracy. Możliwa jest wymiana bezpośrednia pomiędzy pamiecią RAM a urządzeniem zewnętrznym dzięki kontrolerowi DMA jednak ogranicza to możliwości obliczeniowe procesora. Fizycznie pamięć RAM zbudowana jest w formie podłużnej, płaskiej kości, umieszczanej na płycie głównej. Wydajność pamięci określana jest najczęściej poprzez ich pojemność (mierzoną w dziejszych czasach w Gigabajtach) oraz prędkość taktowania (zapisu danych na sekundę). Im szybsza pamięć tym wydajniejsza praca procesora.

#### **Karta graficzna**

Karta graficzna jest odpowiedzialna za wyświetlanie obrazu na monitorze. Im wydajniejsza karta graficzna, tym płynniej jest wyświetlana grafika w programach komputerowych.

#### **Karta dźwiękowa**

Karta dźwiękowa to głos komputera. Dzięki niej może on odgrywać różnorodne dźwięki i muzykę.

#### **Dysk twardy**

Dysk twardy to magazyn danych komputerowych. Stanowi on pamięć stałą komputera, co oznacza że zapisane na nim dane nie ulegają stracie po wyłączeniu komputera. Pojemność dysku twardego jest mierzona w gigabajtach i terabajtach (1TB=1024GB).

#### **Płyta główna**

Płyta główna stanowi podstawę, w której zamontowane są wszystkie najważniejsze części komputera, m.in. te wyżej wymienione. To od jej typu zależy, jakiego użyjemy procesora, i ile kości ram jest możliwe do zainstalowania w komputerze.

#### **Napęd CD\DVD**

Urządzenie służy do odczytywania płyt komputerowych.

#### **Blu-Ray**

Następna CD i DVD. Umożliwia zapisanie dużej ilości danych - 25 GB do powyżej 300 GB danych.

#### **Obudowa**

Obudowa komputera mieści wszystkie wyżej wymienione elementy.

#### **Towarzysze twojego komputera**

#### **Monitor**

Komputer używa ekranu monitora, aby przekazywać nam wszelkie informacje i zadawać ważne pytania. Jego wielkość jest mierzona w calach.

#### **Mysz**

Myszka jest obecnie nieodzownym elementem każdego komputera. Obsługa systemu Windows, jak i Linux bez myszki jest co prawda możliwa, ale dla początkującego użytkownika komputera zbyt trudna i wolna. Standardowym wyposażeniem myszy jest lewy i prawy klawisz oraz rolka. Aby użytkować mysz, Kciuk opieramy delikatne na lewej ściance myszy a serdeczny i mały palec po prawej. na LPM używamy palca wskazującego, natomiast na PPM używamy palca środkowego.

#### **Klawiatura**

Klawiatura służy głównie do wpisywania tekstu. Pewne typy klawiatur mają dodatkowe klawisze funkcyjne, udostępniające różne funkcji systemu.

#### **Modem**

Za pomocą modemu lub przewodu sieciowego, wysyłamy i odbieramy dane z internetu. Jeśli chcemy wykorzystać zasoby sieciowe (opisane w pierwszym rozdziale) zakup modemu będzie dla nas konieczny.

#### **Urządzenie wielofunkcyjne**

Dzięki urządzeniu wielofunkcyjnemu, oszczędzamy miejsce na biurku, i jednocześnie możemy korzystać z co najmniej dwóch urządzeń - skanera i drukarki. Do zastosować biurowych powinna wystarczyć. Droższe modele mają jeszcze więcej funkcji - kopiarkę i/lub faks.

#### **Kamera internetowa**

Kamera internetowa umożliwia przesyłanie obrazu. Dzięki temu możemy zrobić wideokonferencję. Kamery różnią się czułością wyrażaną w luksach, rozdzielczością obrazu i typem połączenia z pecetem.

#### **Mikrofon**

Dzięki mikrofonowi możemy nagrywać do peceta głos lub inne dźwięki z otoczenia.

#### **Głośniki**

Jeśli mamy kartę dźwiękową, musimy posiadać jeszcze głośniki, do odbierania dźwięku. Jeśli mamy połączenie internetowe, możemy usłyszeć swojego rozmówcę.

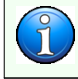

Dodatkowe informacje, które nie mogły się znaleźć tutaj, możesz znaleźć w podręczniku dostępnym w polskim Wikibooks pod tytułem: "[Podstawowe komponenty komputera"](http://pl.wikibooks.org/w/index.php?title=Podstawowe_komponenty_komputera).

# **Pierwsze uruchomienie**

Włączanie i wyłączanie komputera to łatwe czynności, ale tu też obowiązują pewne zasady. Procedura wyłączania komputera też też ważna, Jeśli będziemy robić to niewłaściwie, nasze urządzenie może zacząć nieprawidłowo działać.

#### **Włączanie komputera**

Włącznik komputera w większości komputerów jest umieszczony w przodzie komputera. Przeważnie jest to największy przycisk. Często jest też opisany dodatkowo angielskim słowem **Power**. Kiedy wszystko podłączyliśmy prawidłowo (jeśli nie, w poprzednich częściach rozdziału zostało to opisane.) Wystarczy nacisnąć ten guzik na obudowie i komputer zacznie uruchamiać wszystkie podzespoły etc. Dioda obok przycisku powinna się zaświecić i zależnie od naszego komputera, usłyszymy szum wentylatorów z obudowy. Zawsze po włączeniu komputera towarzyszy jedno-dwukrotny dźwięk z głośniczka systemowego w obudowie. Oznacza on że właśnie zakończył testy sprzętu. [\[1\]](http://pl.wikipedia.org/wiki/POST) Zaraz po włączeniu komputera, włączmy monitor, aby zobaczyć ekrany startowe, i na końcu - nasz system.

#### **Nietypowe sytuacje**

Uruchamiając komputer możemy zobaczyć różne komunikaty, przez które komputer nie pozwala się uruchomić.

• Jednym z takich komunikatów jest pojawienie na monitorze **No signal**. Oznacza on, że kabel został źle podłączony lub niewciśnięty.

Wyłączmy więc komputer, klikając znowu na przycisk power, lub jeśli nie reaguje - kliknąć przycisk RESET i po krótkiej chwili kliknąć na przycisk Power. Sprawdźmy kabel od monitora i od karty graficznej. Wkładamy prawidłowo oba kable lub dociskamy i znowu włączmy komputer.

### **Logujemy się do systemu**

#### **Linux**

We wszystkich dystrybucjach ekran logowania zmienia się głównie wyglądem i ułożeniem przycisków, ale sposób logowania jest ten sam:

- 1. Kiedy nasz komputer po wyłączeniu przejdzie wszystkie fazy uruchamiania, na monitorze możemy zobaczymy ekran logowania.
- 2. Na ekranie znajdują się się przyciski podpisane nazwami użytkowników zarejestrowanych na komputerze. Aby skorzystać z komputera pod daną nazwą użytkownika, klikamy na któryś z nich. Jeśli nie ma na nim hasła, po chwili możemy zacząć korzystać z komputera. Jeśli jednak podanie hasła jest koniecznie, przejdź do 3 kroku.
- 3. Zobaczymy kolejny ekran. W środkowym miejscu znajduje się pole tekstowe w którym podajemy hasło.

### **Wyłączamy komputer**

Niestety, z komputerami jest o tyle gorzej, że nie możemy ich wyłączyć od razu - trzeba przejść najpierw przez tzw. "standardową" procedurę i dopiero wtedy można go spokojnie wyłączyć. Jakie? Znajdziesz poniżej:

- 1. **Zapisz swoją pracę**  Pamięć RAM służy jako brudnopis przy używaniu różnych narzędzi, np. podczas pisania. Podczas pracy, dziwnym "trafem" okazuje się że praca nie ginie, chociaż nie jest zapisana jeszcze na dysku. Jeśli chcemy ją jeszcze kiedykolwiek zobaczyć - użyjmy przycisku SAVE lub Zapisz w oknie programu.
- 2. **Wyjdź z programu**  Program poprawnie wyłączony nie będzie powodował problemów w przyszłości.
- 3. **wyjmij urządzenia przenośne**  podczas włączania komputera złośliwy [BIOS](http://pl.wikibooks.org/w/index.php?title=BIOS) się uprze i zamiast włączyć system, włączy coś uparcie z twojej płytki, pendrive'a...
- 4. **Wyłącz komputer**  nareszcie, co? tak, dopiero teraz możesz go bezkarnie wyłączyć. Możesz na kilka sposobów... żeby Cię nie obarczać niepotrzebnymi informacjami, najłatwiej będzie jeśli po prostu klikniesz największy przycisk na obudowie komputera.
- 5. **Przełącz tylny przycisk**  Pod żadnym pozorem nim nigdy nie wyłączaj! Może spowodować szybsze konserwowanie się blachy, fundamentu (płyta główna) i wielu jego części (w tym twój ukochany dysk na którym wszystko masz). Możesz go użyć wtedy, kiedy chcesz aby komputer całkowicie przestał pobierać prąd (choćby na świecenie myszki)

#### **zobacz też**

• [informacje wyświetlane na monitorze](http://pl.wikibooks.org/w/index.php?title=Microsoft_Windows_XP/Co_si%C4%99_dzieje_przy_starcie)

### **Przypisy**

[1] <http://pl.wikipedia.org/wiki/POST>

# **Obsługa zestawu komputerowego**

### **Mysz**

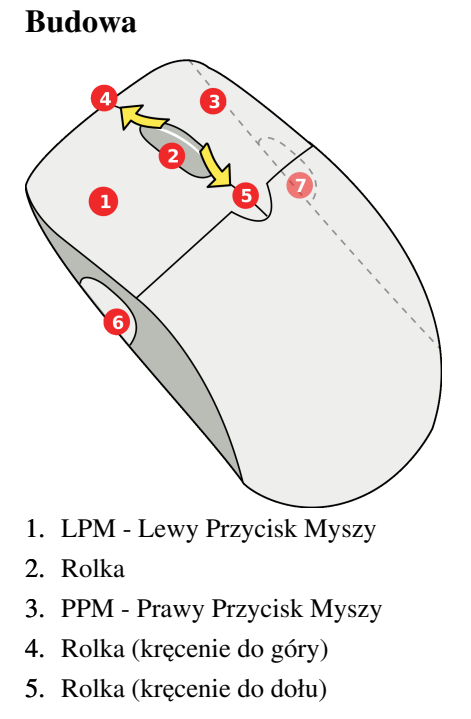

6-7 Dodatkowe przyciski

#### **Podkładka pod mysz**

Sam blat stołu może czasami nie wystarczyć do nawigowania myszą - a to się trzęsie na ekranie, a to czasami nie wysyła sygnału wciśnięcia myszy... po za tym blat może w miarę szybko zepsuć ślizgacze Dlatego wymyślono podkładki pod nie. Służą do wyeliminowania ww. wad. Ich rodzai jest kilka, i od użytkownika zależy, które wybierze:

- **Podkładki miękkie/elastyczne**  najpopularniejszy i najtańszy sposób na zdobycie podkładki pod mysz. Są wykonane z "szmacianek", żelu, syntetyku lub tworzyw tekturopodobnych. Nie ścierają ślizgaczy, jednak strzępią się na rogach (najczęściej cienka, kolorowa warstwa) i w miarę szybko się brudzą.
- **Metalowe**  Droższa alternatywa wyżej wymienionego. Nie posiada wad podkładek miękkich i są dużo sztywniejsze i wytrzymalsze od nich. Do wad można jednak zaliczyć że szybciej ścierają ślizgacze i stopniowo ściera się także górna warstwa.
- **Szklane**  a dokładniej hartowane szkło. Są najwytrzymalsze, mają najgładszą powierzchnie od pozostałych, i najłatwiej się je czyści. Największą ich wadą są jednak bardzo szybkie ścieranie ślizgaczy.

### **Klawiatura**

#### **Budowa**

Klawiatura typu [QWERTY](http://pl.wikipedia.org/wiki/QWERTY) wygląda następująco:

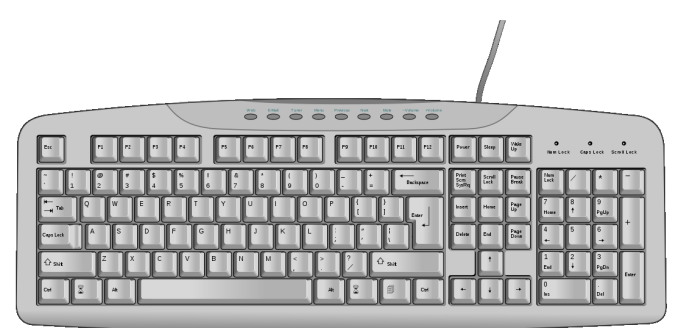

- 1. Klawisze alfanumeryczne (wszystkie litery, cyfry i znaki interpunkcyjne)
- 2. Klawisze specjalne (wszystkie pozostałe w tym samym bloku co alfanumeryczne + Esc w lewym górnym rogu)
- 3. Klawisze Sterowania kursorem (strzałki i przyciski funkcyjne typu scroll lock, pause break i ew. dodatkowe jak na przykład Power, Sleep i Wake)
- 4. Klawisze numeryczne (prawy, dodatkowy wydzielony bok)
- 5. Klawisze funkcyjne (Wszystkie  $Fx^{[1]}$ )

Czasami jeszcze wyżej od klawiszy funkcyjnych niektórzy producenci dodają specjalnie przyciski multimedialne.

### **Monitor**

#### **Budowa**

- 1. Na samym dole, monitor ma podstawkę (i w niektórych modelach można nią kręcić)
- 2. Nieco wyżej to jego całość na środku (czarne) wyświetla obraz...
- 3. ...natomiast bo bokach (taka jakby ramka) są dodatkowe przyciski konfiguracyjne i do jego włączenia. Czasami po górnych rogach ekranu są dodatkowe informacje jak nazwa producenta (w tym wypadku Flat) i specjalne znaczki (najczęściej standardy TCO i inne)

### **Linki zewnętrzne**

• Jak kupować podkładkę pod mysz?  $[2]$  - Dokładniejszy artykuł o podkładkach.

### **Przypisy**

- [1] gdzie X, tam dowolna liczba która mieści się w granicach 1-12
- [2] <http://www.jakkupowac.pl/artykul/37/jak-kupowac-podkladke-pod-mysz.html>

# **I co dalej?**

W czasach komputeryzacji pojawia się coraz to więcej zastosowań, coraz więcej, szybciej i łatwiej można wykonać za pomocą komputera żmudne, czasochłonne prace - na przykład od lat znany wynalazek, edytory tekstu, programy do malowania i rysowania i wiele innych. Główna rzecz w tym, że jeszcze więcej można wykonać mając dostęp do [Internetu -](http://pl.wikibooks.org/w/index.php?title=Internet_w_praktyce) więc można wysłać w ciągu ułamka sekundy jakąś wiadomość za pomocą [e-poczty,](http://pl.wikibooks.org/w/index.php?title=Internet_w_praktyce/Podstawy_obs%C5%82ugi_webmaila) podobnie bardzo [krótkie wiadomości,](http://pl.wikibooks.org/w/index.php?title=Internet_w_praktyce/Sposoby_komunikacji) sprawdzić [otaczający nas świat](http://pl.wikibooks.org/w/index.php?title=Internet_w_praktyce/Korzystanie_z_informacji_w_sieci) i wiele wiele więcej.

Poniżej znajdziesz listę zastosowań komputera wzorowaną na bibliotece *dla seniora* - hiperłącza będą kierowane w większości do książek na Wikibooks:

- [Windows -](http://pl.wikibooks.org/w/index.php?title=Microsoft_Windows_NT) info o najpopularniejszej rodzinie systemów
	- [A jeśli nie pasi...](�� h t t p : / / e n . w i k i b o o k s . o r g / w i k i / K s i g o z b i � r # S y s t e m y _ o p e r a c y j n e) to tutaj znajdziesz pozostałe systemy.
- [Darmowe oprogramowanie -](http://pl.wikibooks.org/w/index.php?title=Darmowe_oprogramowanie) bez nich system jest bezużyteczny
- [Internet w praktyce -](http://pl.wikibooks.org/w/index.php?title=Internet_w_praktyce) korzystanie z szczytowej rewolucji informacji
- Dmoz  $^{[1]}$  katalog stron (dobry na początek żeglugi z internetem)
- [Oszczędzanie](http://pl.wikibooks.org/w/index.php?title=Jak_%C5%BCy%C4%87_oszcz%C4%99dnie/Inne%23Komputer) z komputerem

### **Przypisy**

[1] <http://www.dmoz.org/World/Polski/>

# O podręczniku

# **Dla autorów**

Witaj! Jeśli czytasz tę stronę, to zamierzasz edytować niniejszy podręcznik. Podręcznik ma za zadanie nauczyć obsługi komputera i podstatowych aplikacji.

Możesz w każdej chwili pomóc autorom podręcznika. Wystarczy, że znasz język Wiki. Wtedy zmodyfikuj lub stwórz odpowiednią stronę składającą się na podręcznik. Jeśli uważasz, że w spisie treści brakuje czegoś, to dodaj link do tej rzeczy.

### **Autorzy**

[Kompowiec2](http://pl.wikibooks.org/w/index.php?title=Wikipedysta:Kompowiec2) - twórca podręcznika

# **Bibliografia**

Pomysły na artykuły:

- [Twój komputer nie wybuchnie](http://pl.wikibooks.org/w/index.php?title=Komputer_w_praktyce/Tw%C3%B3j_komputer_nie_wybuchnie)  Komputer dla opornych, ISBN 83-85769-14-5
- [Obsługa zestawu komputerowego -](http://pl.wikibooks.org/w/index.php?title=Komputer_w_praktyce/Obs%C5%82uga_zestawu_komputerowego) Easy PC
- [Mam komputer,](http://pl.wikibooks.org/w/index.php?title=Komputer_w_praktyce/Mam_komputer) [Oprogramowanie](http://pl.wikibooks.org/w/index.php?title=Komputer_w_praktyce/Oprogramowanie)  [Informatyka od Podstaw](http://pl.wikibooks.org/w/index.php?title=Informatyka_od_Podstaw)
- Cała reszta (po za artykułem "[I co Dalej?"](http://pl.wikibooks.org/w/index.php?title=Komputer_w_praktyce/I_co_dalej%3F)) wzięta z Komputer dla Seniora ISBN 978-83-7558-722-7

# **Źródła i autorzy artykułu**

**Okładka** *Źródło*: http://pl.wikibooks.org/w/index.php?oldid=195081 *Autorzy*: Karol Dąbrowski, Karol Karolus, Kompowiec2, Lethern, MonteChristof, Przemub

**Twój komputer nie wybuchnie** *Źródło*: http://pl.wikibooks.org/w/index.php?oldid=197106 *Autorzy*: Kompowiec2, Pavroo, Przemub, 16 anonimowych edycji

**Do czego przyda nam się komputer** *Źródło*: http://pl.wikibooks.org/w/index.php?oldid=171484 *Autorzy*: Kompowiec2, Lethern, Marek Mazurkiewicz, 2 anonimowych edycji

**Wybierz z głową** *Źródło*: http://pl.wikibooks.org/w/index.php?oldid=169002 *Autorzy*: Kompowiec2, Lethern, Marek Mazurkiewicz, Pavroo, 3 anonimowych edycji

**Prosto z pudełka** *Źródło*: http://pl.wikibooks.org/w/index.php?oldid=156205 *Autorzy*: Kompowiec2, Lethern, Marcin Łukasz Kiejzik

**Mam komputer** *Źródło*: http://pl.wikibooks.org/w/index.php?oldid=169910 *Autorzy*: Kompowiec2

**Oprogramowanie** *Źródło*: http://pl.wikibooks.org/w/index.php?oldid=184660 *Autorzy*: Kompowiec2, Przemub

**ABC zestawu komputerowego** *Źródło*: http://pl.wikibooks.org/w/index.php?oldid=171384 *Autorzy*: Kompowiec2, 3 anonimowych edycji

**Pierwsze uruchomienie** *Źródło*: http://pl.wikibooks.org/w/index.php?oldid=182178 *Autorzy*: Kompowiec2, Lethern, Marcin Łukasz Kiejzik, 3 anonimowych edycji

**Obsługa zestawu komputerowego** *Źródło*: http://pl.wikibooks.org/w/index.php?oldid=185456 *Autorzy*: CommonsDelinker, Kompowiec2

**I co dalej?** *Źródło*: http://pl.wikibooks.org/w/index.php?oldid=184602 *Autorzy*: Kompowiec2, Pavroo, 2 anonimowych edycji

**Dla autorów** *Źródło*: http://pl.wikibooks.org/w/index.php?oldid=156203 *Autorzy*: Cathy Richards, Kompowiec2, Lethern

**Bibliografia** *Źródło*: http://pl.wikibooks.org/w/index.php?oldid=175943 *Autorzy*: Kompowiec2

# **Źródła, licencje i autorzy grafik**

**Grafika:EC1835\_C\_cut.jpg** *Źródło*: http://pl.wikibooks.org/w/index.php?title=Plik:EC1835\_C\_cut.jpg *Licencja*: Creative Commons Attribution-Sharealike 3.0 *Autorzy*: Procolotor **Plik:Ustawienie-komputera.JPG** *Źródło*: http://pl.wikibooks.org/w/index.php?title=Plik:Ustawienie-komputera.JPG *Licencja*: Public Domain *Autorzy*: Kompowiec2

**Grafika:Fairytale messagebox info.png** *Źródło*: http://pl.wikibooks.org/w/index.php?title=Plik:Fairytale\_messagebox\_info.png *Licencja*: GNU Lesser General Public License *Autorzy*: Amada44, Anime Addict AA, Bayo, Dake, Jon Harald Søby, Mapmarks, Rocket000, ZooFari

**Plik:Mouse buttons.svg** *Źródło*: http://pl.wikibooks.org/w/index.php?title=Plik:Mouse\_buttons.svg *Licencja*: Public Domain *Autorzy*: wooptoo

**Plik:Computer keyboard US.svg** *Źródło*: http://pl.wikibooks.org/w/index.php?title=Plik:Computer\_keyboard\_US.svg *Licencja*: Public Domain *Autorzy*: \_Computer\_keyboard\_Danish\_layout.svg: Mysid derivative work: Incnis Mrsi (talk)

# **Licencja**

Creative Commons Attribution-Share Alike 3.0 //creativecommons.org/licenses/by-sa/3.0/